# CptS 111 Introduction to Algorithmic Problem Solving [\(http://piazza.com/wsu/fall2016/cpts111/home\)](http://piazza.com/wsu/fall2016/cpts111/home)

Washington State University [\(https://wsu.edu\)](https://wsu.edu/)

Gina Sprint [\(http://eecs.wsu.edu/~gsprint/\)](http://eecs.wsu.edu/~gsprint/)

# PA2 Functions (60 pts)

Due Monday, September 26 at Midnight.

### Learner Objectives

At the conclusion of this programming assignment, participants should be able to:

- Call functions
- Define functions

### **Prerequisites**

Before starting this programming assignment, participants should be able to:

- Use variables,  $print()$  statements, and collect input from the user with  $input()$
- Convert values from one type to another (type casting)
- Apply basic arithmetic

### Acknowledgments

Content used in this assignment is based upon information in the following sources:

- Google Maps API (https://developers.google.com/maps/web-services/overview)
- Michigan State University Computer Science Department's **PA11** [\(http://www.cse.msu.edu/~cse231/PracticeOfComputingUsingPython/08\\_ClassDesign/GoogleMap/Project11](http://www.cse.msu.edu/~cse231/PracticeOfComputingUsingPython/08_ClassDesign/GoogleMap/Project11.pdf)

 $\left| \cdot \right|$ 

## Overview and Requirements

Write a program (distances.py) that computes distances between pairs of U.S. cities. To do this, we are going to use the Google Maps API (https://developers.google.com/maps/web-services/overview). API stands for application programming interface. An API provides functions for programmers to use, without needing to know the details of the implementation. For example, Google Maps is a complex, well-tested program. We can use Google Maps via its API without knowing Google Map's details. This is also the beauty of functions. As long as we know:

- 1. What function(s) to call
- 2. What parameters the function(s) expect
- 3. What the function(s) return

Then we can use Google Maps!

### Program Details

Write a program that prompts the user to enter 7 cities:

- 1. The user's city of residence
- 2. 3 pairs of cities.

A city is a string of the form: "city, state abbreviation". For example: New York, NY

The output of the program has two parts:

- 1. Displays the *distance in miles* between the each pair of cities (3 pairs).
- 2. Displays the *distance in miles* between each city (all 6 cities entered by the user: 3 pairs -> 6 cities) and the user's city of residence.

All distances reported should be in miles and with two decimal places.

### Starter Code

At this point in the course, we haven't learned the skills necessary to query the Google Maps API and extract the distance from the response. Consequently, I am providing code for you to copy and paste into your program that does this for you:

## In [1]:

```
import urllib.request
def format city stringcity str):
        '''
    Students: no need to call this function
    To prepare the city string for the query:
    1. remove comma
    2. replace spaces with +
    \mathbf{r} \mathbf{r}city str = city str.replace(", ", "")
   city str = city str.replace(" ", "+")return city str
def build query(origin, dest):
        '''
    Students: no need to call this function
    Builds the query string for the Google Distance Matrix API according to
 this website:
   https://developers.google.com/maps/documentation/distancematrix/start
    '''query base = "http://maps.googleapis.com/maps/api/distancematrix/json?
igins="    
        query = query_base + origin
        query += "&destinations="
        query += dest
        query += "&mode=driving&sensor=false"
    return query
def extract distance(results str):
        '''
    Students: no need to call this function
    Extracts the distance in meters from the JSON response.
    '''index = results str.find("distance")
   results str = results str[index:]
       index = results_str.find("value")
   results str = results str[index:]index = results str.find(":")
    results str = results str[index + 2:]index = results str.find(r"\n")
    results str = results str[:index]
    dist = int(results str)    return dist
def get distance(city1, city2):
        '''
    STUDENTS: THIS IS THE FUNCTION YOU WILL CALL
   Accepts 2 strings representing cities in the U.S.
   Returns the integer distance in meters between city1 and city2
    '''city1 = format city stringcity1)city2 = format city stringcity2)    query = build_query(city1, city2)
```

```
    web_obj = urllib.request.urlopen(query)
    # web_obj.read() returns an array of bytes, need to convert to a string
    results_str = str(web_obj.read())
    web_obj.close()
```

```
dist = extract_distance(results_str)
    return dist
```
The only function you need to interact with is get distance (<city1 string>, <city2 string>\tere is an example of how to use get distance ( $\uparrow$ 

```
In [2]: dist = get distance("Seattle, WA", "Pullman, WA")
        print("The distance between Seattle, WA and Pullman, WA isd meters" %
        (dist))
```
The distance between Seattle, WA and Pullman, WA is 457923 meters

#### Functions to Define

For this program, define the following functions:

- 1. display instructions () Accepts no arguments. Prints instructions describing the use of the program to the user.
- 2. get city string (pair num, city ordering Accepts 2 arguments: pair numan integer representing the pair number [1-3] and city orderinga string representing whether this is the "first" or "second" city of the pair. Prompts the user to enter the city. Use  $pair\_num$ city orderingto provide the user with information regarding the progress of entering city names. Returns a string representing the city.
- 3. meters to miles () Accepts 1 argument: meters an integer representing the distance in meters. Converts metersto miles and returns the result as a floating point number.
- 4. display city distance(city1, city2, distance Accepts 3 arguments: city1a string representing the first city of a pair,  $\text{city2a}$  string representing the second city of a pair, and distancean integer representing the distance in meters. Calls meters to miles ()to convert distancefrom meters to miles and displays the result.
- $5.$  main() function that drives the program.

Feel free to define more functions as you see fit!

#### Example Run

Here is an example run of the program:

Welcome to the distance calculator program, utilizing Google Maps! You will be prompted to enter 3 pairs of cities. Please enter cities in the form "city, state abbreviation". For example: New York, NY The program will tell you the distances between each pair of cities. Enjoy! Please enter your currenty city of residence: Pullman, WA Please enter the first city for pair #1: Seattle, WA Please enter the second city for pair #1: Spokane, WA Please enter the first city for pair #2: Pullman, WA Please enter the second city for pair #2: Spokane, WA Please enter the first city for pair #3: New York, NY Please enter the second city for pair #3: Seattle, WA The distance between Seattle, WA and Spokane, WA is 278.93 miles The distance between Pullman, WA and Spokane, WA is 74.61 miles The distance between New York, NY and Seattle, WA is 2831.12 miles The distance between Seattle, WA and Pullman, WA is 284.54 miles The distance between Spokane, WA and Pullman, WA is 74.67 miles The distance between Pullman, WA and Pullman, WA is 0.00 miles The distance between Spokane, WA and Pullman, WA is 74.67 miles

The distance between New York, NY and Pullman, WA is 2609.58 miles The distance between Seattle, WA and Pullman, WA is 284.54 miles

#### Bonus (5 pts)

matplotlib[\(http://matplotlib.org/index.html\)](http://matplotlib.org/index.html) is a Python library that produces beautiful publication-quality visualizations. To use matplotlib we simply need to import it: import matplotlibl've written a function, plot city distances ()that accepts 13 arguments, 7 strings representing the cities entered by the user and 6 distances between the cities and the user's current city of residence:

```
In [1]: import matplotlib.pyplot as plt
         def plot city distances(current city city1, dist1, city2, dist2, city3, dis
         t3, city4, dist4, city5, dist5, city6, dist6):
                 '''
             111 STUDENTS: THIS IS THE FUNCTION YOU WILL CALL FOR THE **BONUS** TASK
             Accepts 6 strings representing cities in the U.S. and 6 distances in met
         ers representing
             the distance between the city and the user's current city of residence
             Ordering of the parameters is 6 pairs of city string, distance value
             Uses matplotlib functions to plot a bar graph of the city distances.
             Save the plot by clicking on the save button on the toolbar of the plot
          window.
             Press the X to close the window when you are done.
             This function does not return anything.
             \mathbf{r} \mathbf{r}x = \begin{bmatrix} 0 & 1 & 2 & 3 & 4 & 5 \end{bmatrix}x labels = [city1, city2, city3, city4, city5, city6]y = [meters to miles(dist1), meters to miles(dist2), meters to miles(dis
         t3), meters to miles(dist4), \setminusmeters to miles(dist5), meters to miles(dist6)]
                 plt.bar(x, y)
                 plt.xticks(x, x_labels, rotation=45, ha='left')
                 plt.xlabel("City")
             plt.ylabel("Distance in Miles from%s" % (current city))
                 plt.tight_layout()
                 # show the window
                 plt.show()
```
Copy and paste the above code into your distances.py files. Call plot city distances ()passing in the city strings and distances to the user's current city of residence in meters. The function will show a window that looks like the following:

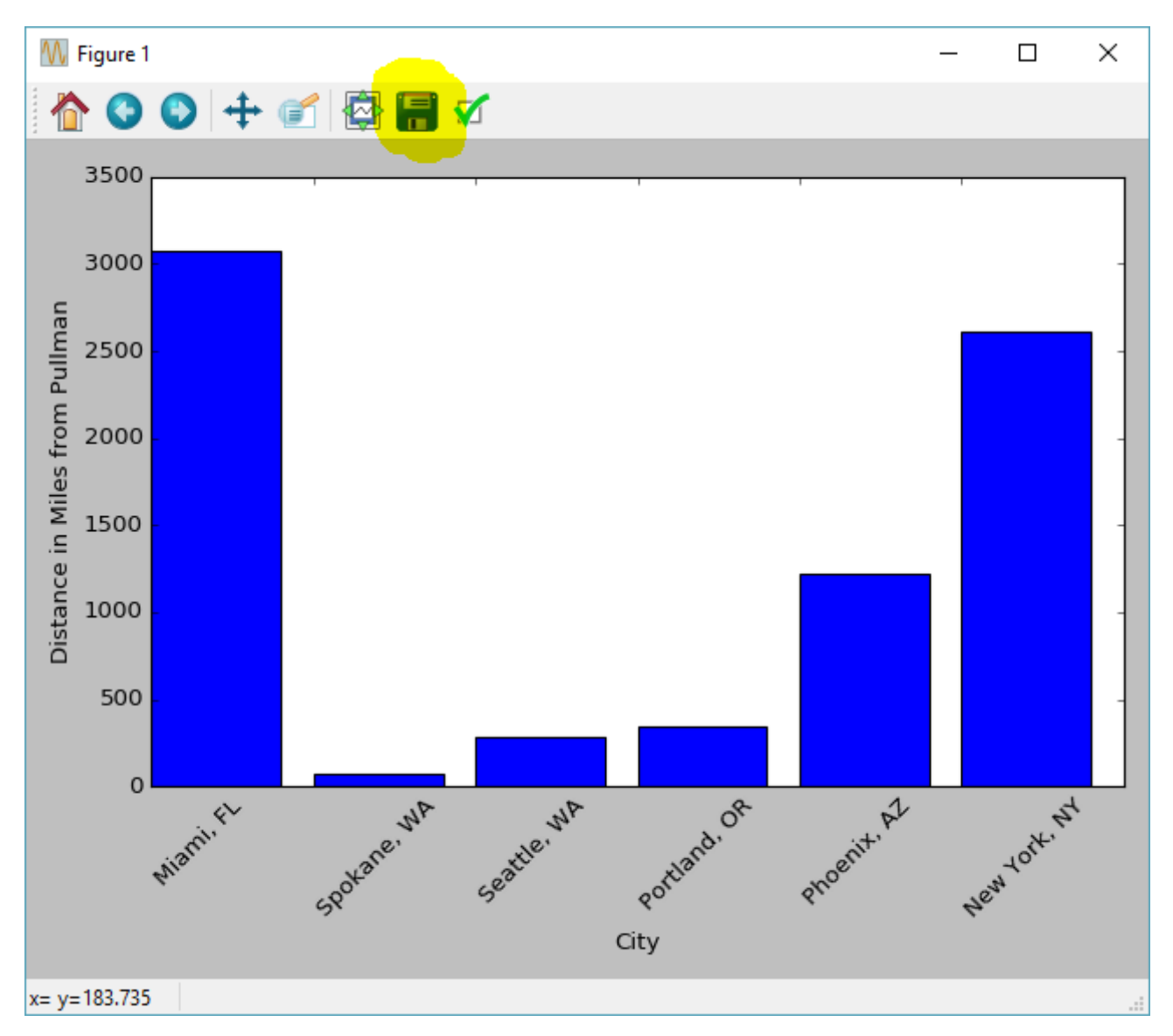

Save the plot as a .png image file by clicking on the save icon in the toolbar (highlighted in the screen shot above). Turn in your saved city distances plot image file in with your distances.py file in your zip file.

### Submitting Assignments

- 1. Use the Blackboard tool https://learn.wsu.edu [\(https://learn.wsu.edu\)](https://learn.wsu.edu/) to submit your assignment to your TA. You will submit your code to the corresponding programming assignment under the "Content" tab. You must upload your solutions as <your last name> pa2.zipby the due date and time.
- 2. Your .zip file should contain your .py file and your .png file if you attempted the bonus task.